### Laissez-vous guider à travers le site Réducbox ! **LIVRET D'ACCUEIL**

# **Bienvenue**

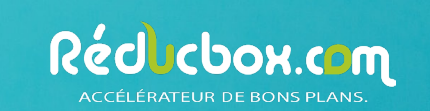

### **Edito**

Vous venez d'adhérer à nos services et nous sommes ravis de vous compter parmi nos 4000 entreprises adhérentes. Vous trouverez à travers ces quelques pages l'ensemble des informations et astuces vous permettant de profiter pleinement de nos services.

Toute l'équipe Reducbox reste à votre entière disposition, pour toutes questions complémentaires, du lundi au vendredi de 9h à 18h par téléphone au 04 74 70 68 91 ou par email à contact@reducbox.com.

*L'équipe Réducbox*

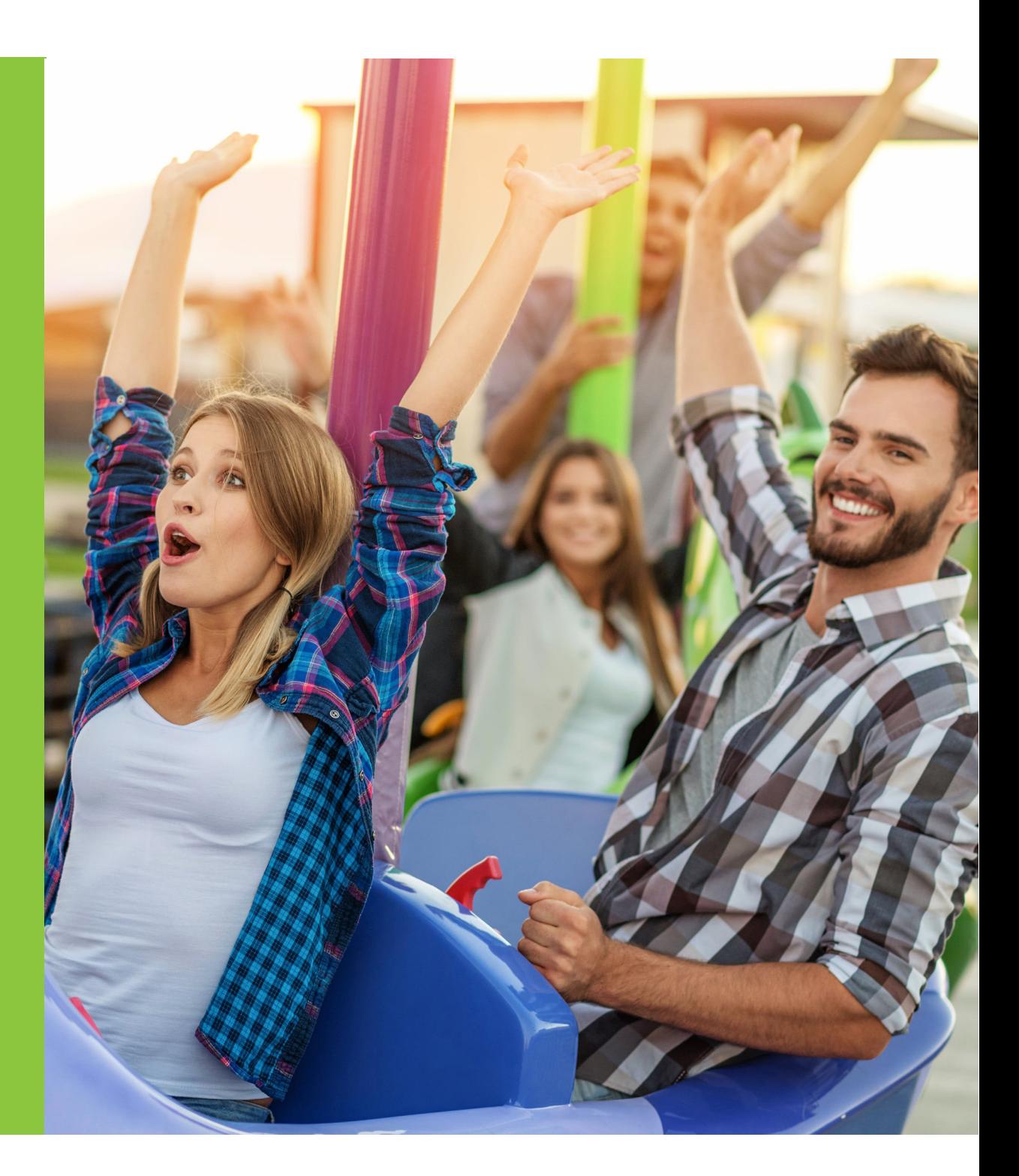

### **Dans ce livret vous trouverez ... SOMMAIRE**

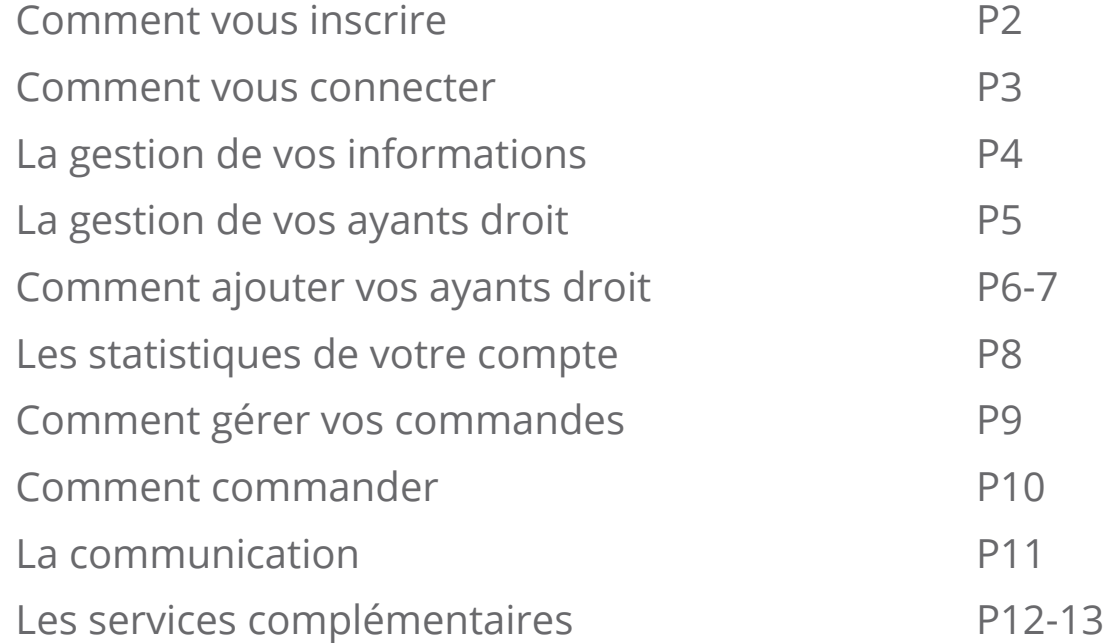

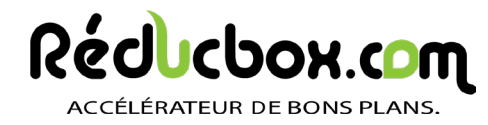

https://reducbox.com - contact@reducbox.com

### **INSCRIPTION Vous avez reçu l'email de Bienvenue**

#### **1. REMPLIR LE FORMULAIRE**

Renseignez toutes les informations demandées.

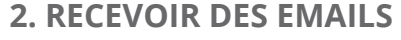

Donnez votre accord pour recevoir nos emails promotionnels.

#### **3. C'EST FINI !**

Rendez-vous sur la page de connexion pour accéder à la boutique !

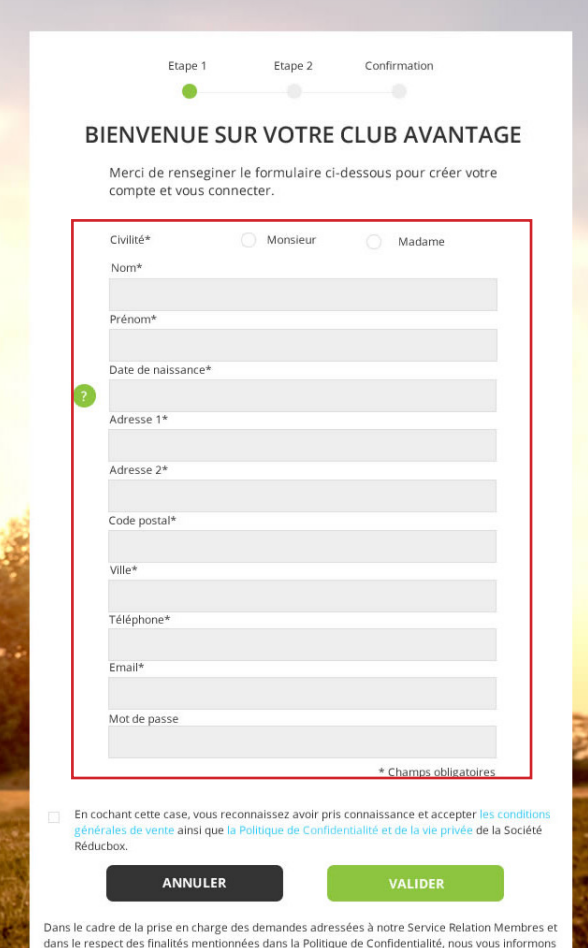

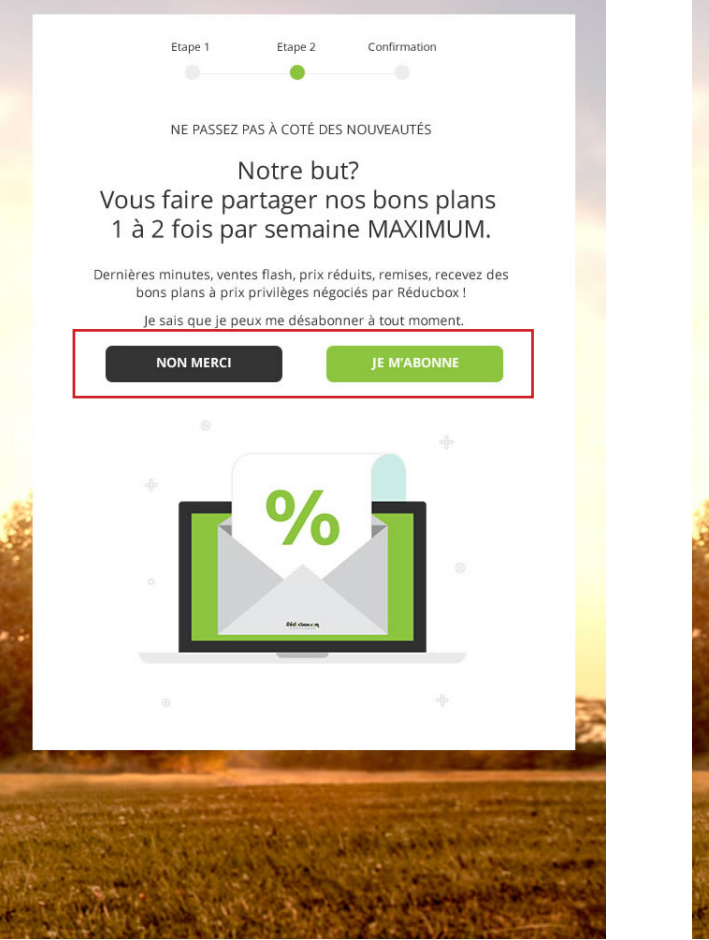

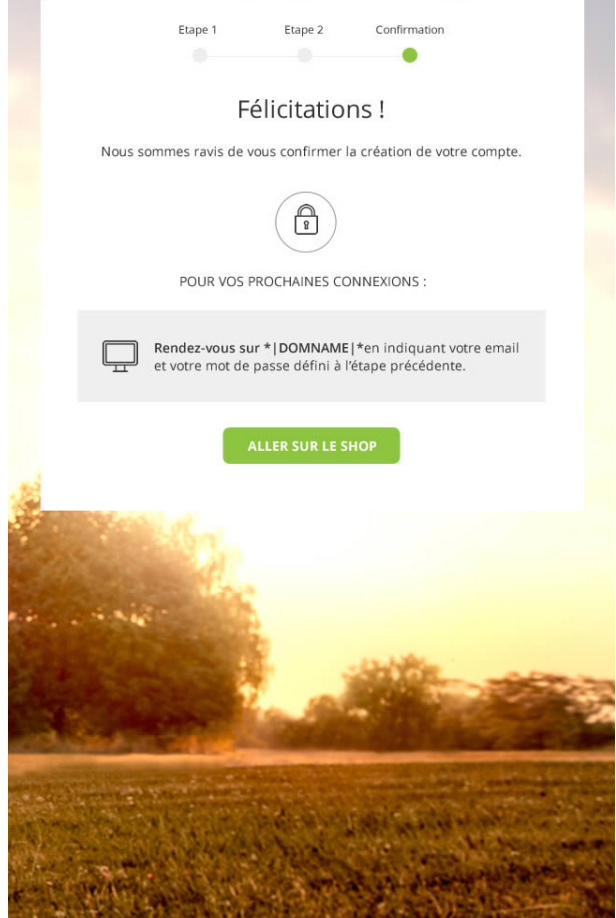

### **CONNECTEZ-VOUS Rien de plus simple**

#### **POUR VOS PROCHAINES CONNEXIONS :**

Pour vous connecter à la boutique, rendez-vous sur : « **https://adherents.reducbox.com »** et utilisez vos identifiants choisis lors de votre inscription.

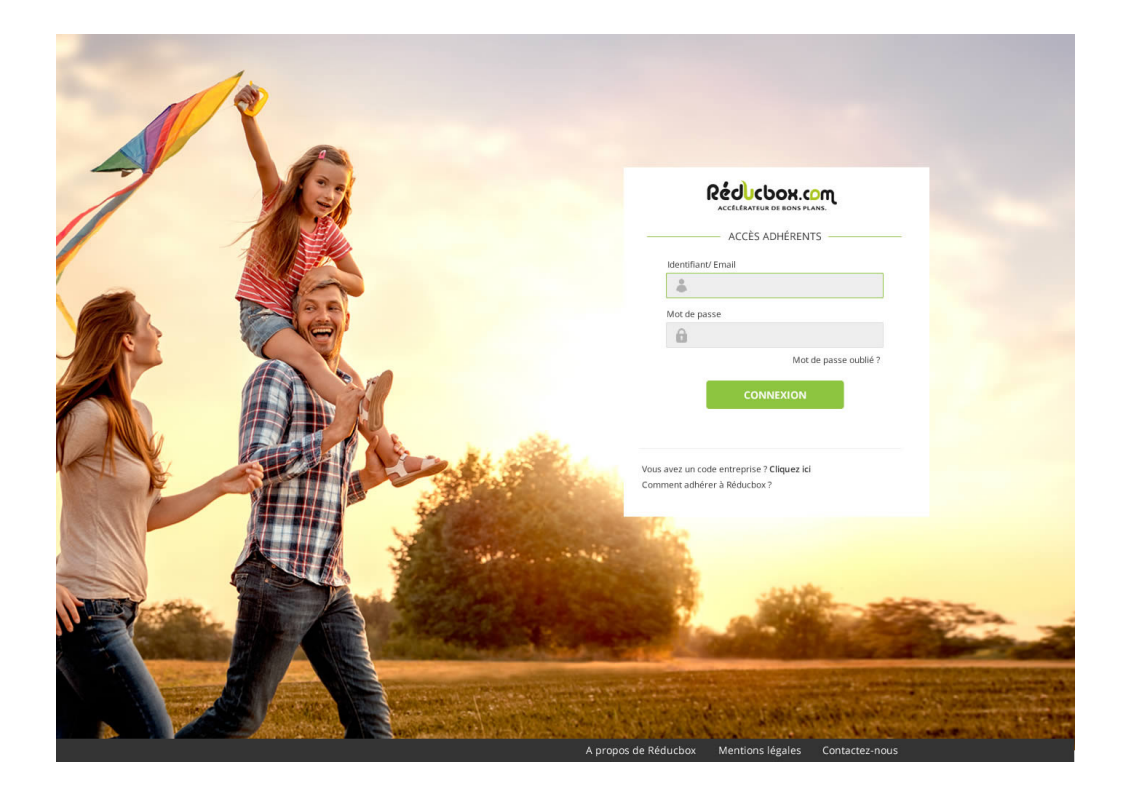

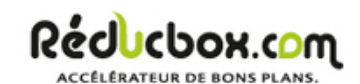

**CONNEXION** 

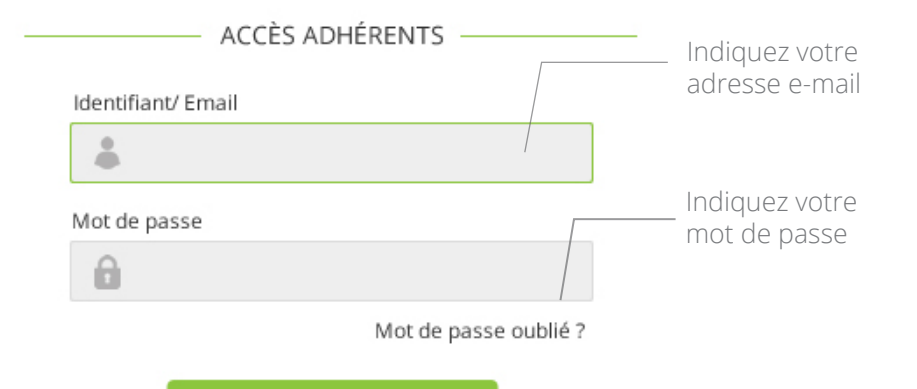

#### **UNE ASTUCE**

Vous avez oublié votre mot de passe ?

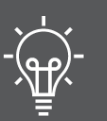

Cliquez sur le lien « mot de passe oublié » et indiquez l'adresse e-mail rattachée à votre compte pour recevoir de nouveau votre mot de passe.

### **VOTRE COMPTE PRO Gestion de vos informations**

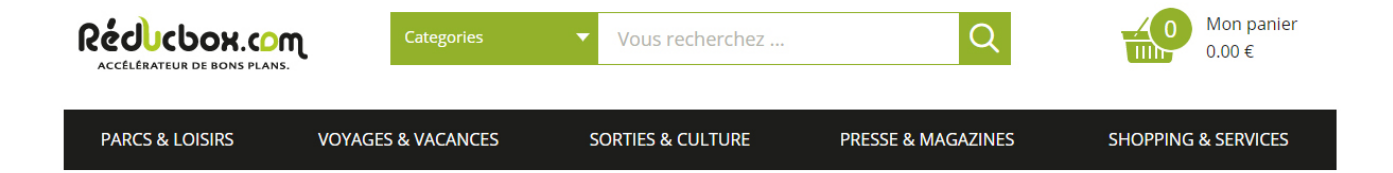

### MON COMPTE - MES INFORMATIONS PROFESSIONELLES

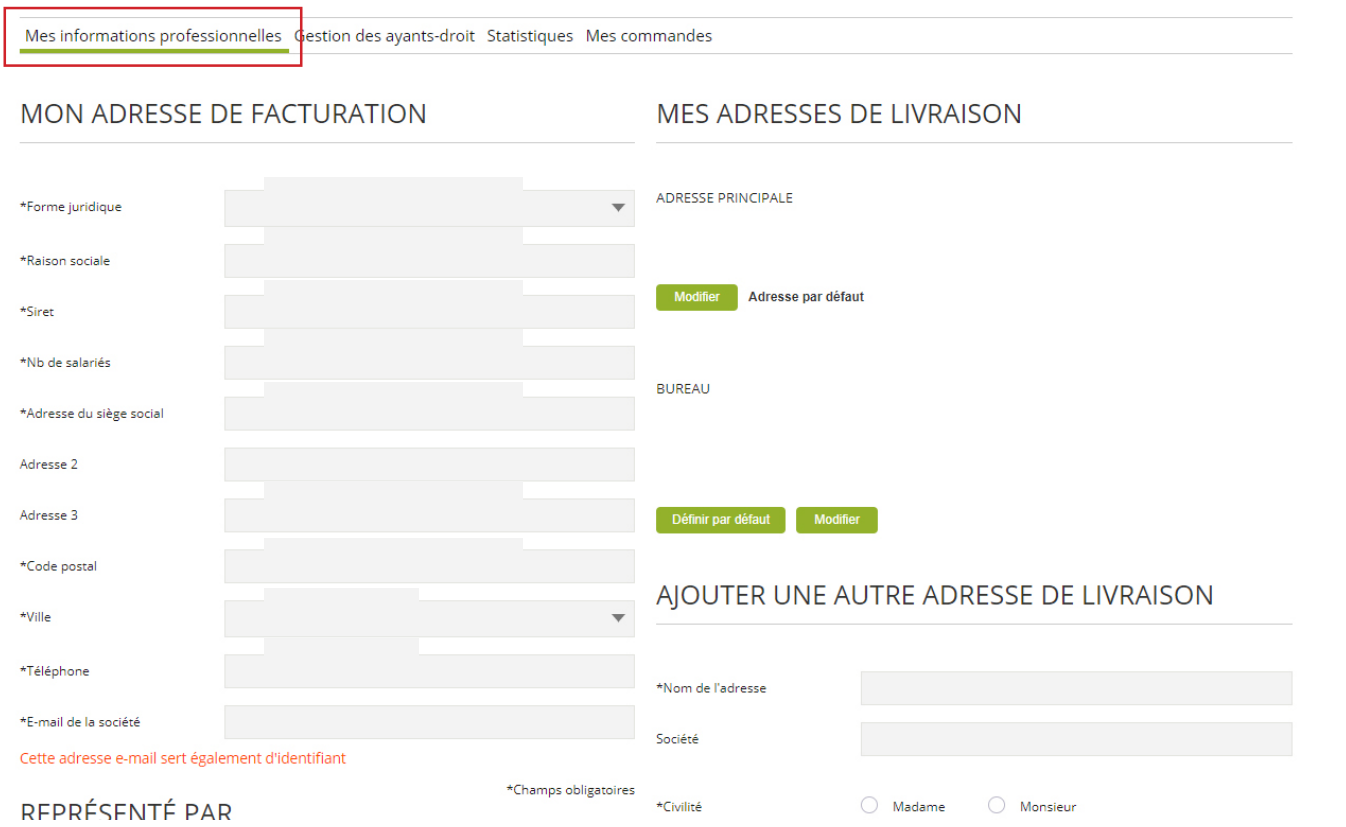

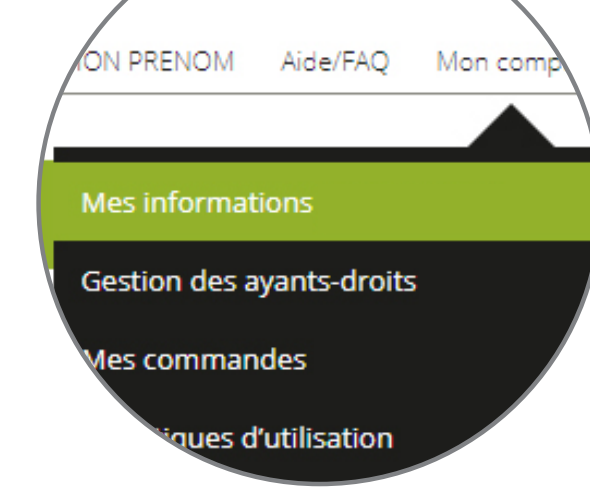

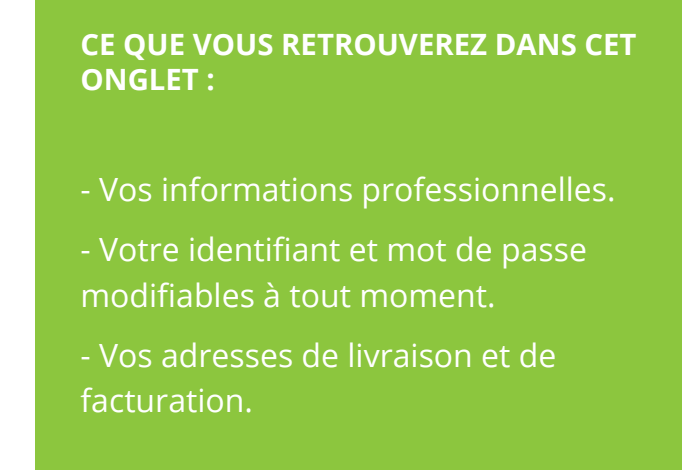

### **VOTRE COMPTE PRO Gestion de vos ayants droit**

**ONGLET GESTION DES AYANTS DROIT :** Cette page vous permet d'inscrire vos ayants droit dans la limite des effectifs déclarés auprès de Reducbox. Chaque bénéficiaire doit être impérativement en possession d'une adresse e-mail valide. (personnelle ou professionnelle)

Lorsque le fichier est téléchargé et validé par le système informatique, les liens d'inscription personnalisés sont envoyés automatiquement depuis votre espace professionnel (le site Réducbox s'occupe de tout !)

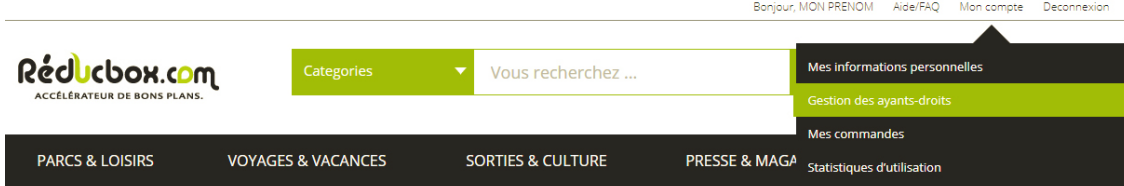

### MON COMPTE - GESTION DES AYANTS-DROIT

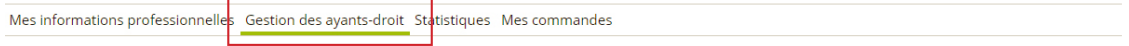

Dans cet onglet Réducbox vous propose d'ajouter en masse ou au coup par coup une liste d'ayants-droit bénéficiaires, et d'activer les comptes personnels de vos bénéficiaires en envoyant un lien automatique d'inscription depuis votre compte professionnel. En quelques clics, gérez les entrées et sorties d'ayants-droit en toute autonomie ! Consultez la notice d'utilisation pour plus d'informations : Téléchargez la notice pro

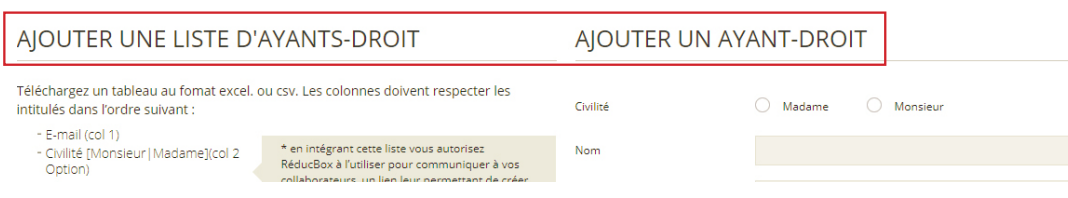

### **DEUX SOLUTIONS S'OFFRENT À VOUS :**

### L'ajout « compte en masse » se fait via le téléchargement d'un fichier .Excel ou .csv. : Suivez les indications demandées quant aux intitulés des colonnes. **COMPTE EN MASSE OU** Conseillé pour plus de rapidité !

#### **COMPTE COUP PAR COUP**

L'ajout de « compte au coup par coup » est conseillé lorsque vous ne représentez pas beaucoup d'ayants droit.

### **VOTRE COMPTE PRO L'ajout d'une liste en masse**

### AJOUTER UNE LISTE D'AYANTS-DROIT

Créez un tableau au fomat excel, ou csy. Les colonnes doivent respecter les intitulés dans l'ordre suivant ou télécharger le modèle mis à votre disposition :

- E-mail (col 1)

- Civilité [Monsieur | Madame](col 2 Option)

- Nom (col 3 Option)

- Prénom (col 4 Option)

\* en intégrant cette liste vous autorisez RéducBox à l'utiliser pour communiquer à vos clients et collaborateurs, un lien leur permettant de créer et d'activer leurs comptes.

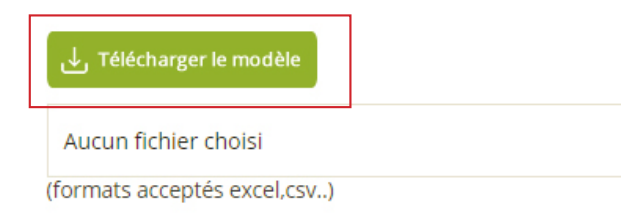

**TRANSFÉRER** 

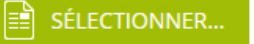

#### **AJOUTER UNE LISTE D'AYANTS DROIT :**

- Créez votre tableau au format .Excel avec les informations indiquées ou téléchargez le modèle mis à votre disposition et remplissez les colonnes avec les informations demandées.

- Intégrez-le ensuite sur la plaforme en selectionnant votre fichier sur votre ordinateur.

- Une fois selectionné, appuyez sur « transférer ».

- Les liens d'inscription sont immédiatement envoyés à vos ayants droit. Une fois inscrits, vous retrouverez les comptes crées dans votre espace « liste des ayants droit ». (voir page 7)

### **QUESTION FRÉQUENTE :**

Un ayant droit n'a pas reçu son lien d'inscription ?

Faites une recherche de son adresse email et cliquez sur le lien d'inscription afin de lui renvoyer ou de finaliser vous-même son inscription.

### **VOTRE COMPTE PRO L'ajout d'un d'ayant droit au coup par coup**

### AIOUTER UN AYANT-DROIT

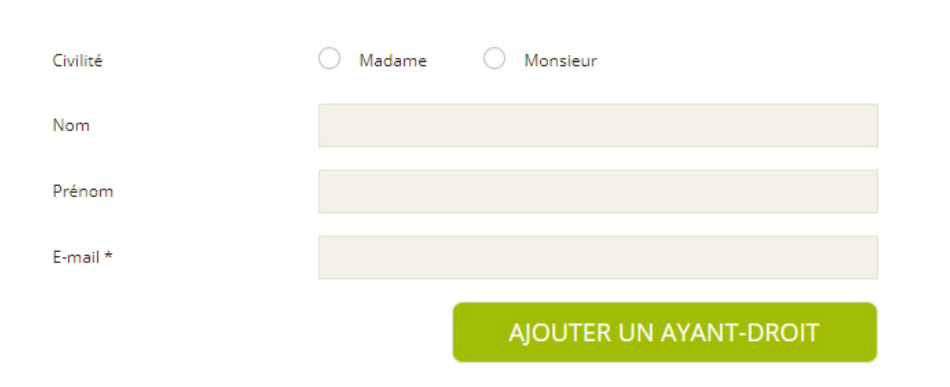

#### **AJOUTER UN AYANT DROIT :**

- Renseignez les informations de votre ayant droit que vous souhaitez intégrer.
- Un email lui sera adressé afin qu'il finalise son inscription.

**LISTE DES AYANTS DROIT :** Dans cette partie, située en bas de votre page « Gestion des ayants droits », vous retrouvez l'intégralité de vos ouvertures d'accès de comptes : vous pourrez supprimer un compte à tout moment mais également effectuer une recherche via le moteur situé en haut de la liste.

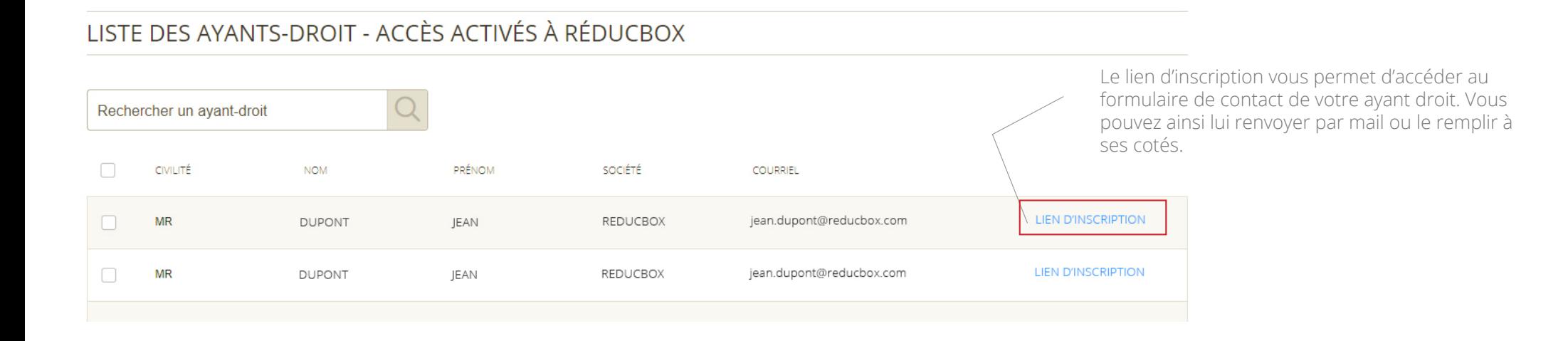

### **VOTRE COMPTE PRO Vos statistiques**

**ONGLET STATISTIQUES :** Il vous permet d'évaluer en temps réel l'utilisation du service Réducbox.

Si vous représentez un groupement d'entreprise, l'ensemble des consommations de vos adhérents BtoB sont cumulées et affichées dans cet onglet. L'intérêt étant de vous apporter une information claire et synthétique.

Bien sûr, Réducbox respecte la vie privée de ses clients, et n'est pas en mesure de communiquer au CE, dirigeant ou tête de réseau les informations à caractère personnel.

### **CE QUE VOUS TROUVEREZ DANS CET ONGLET :**

- Le nombre de transactions payantes réalisées sur le site (par mois, par an et en chiffre d'affaires TTC).

- Le nombre des commandes passées par mois sur la plateforme.

- La répartition des commandes par produits et par thématiques.

- Le taux de pénétration du club (taux d'inscription

effectif / nombre de comptes crées).

- Le nombre de visites uniques par mois.
- Le nombre de paniers générés.

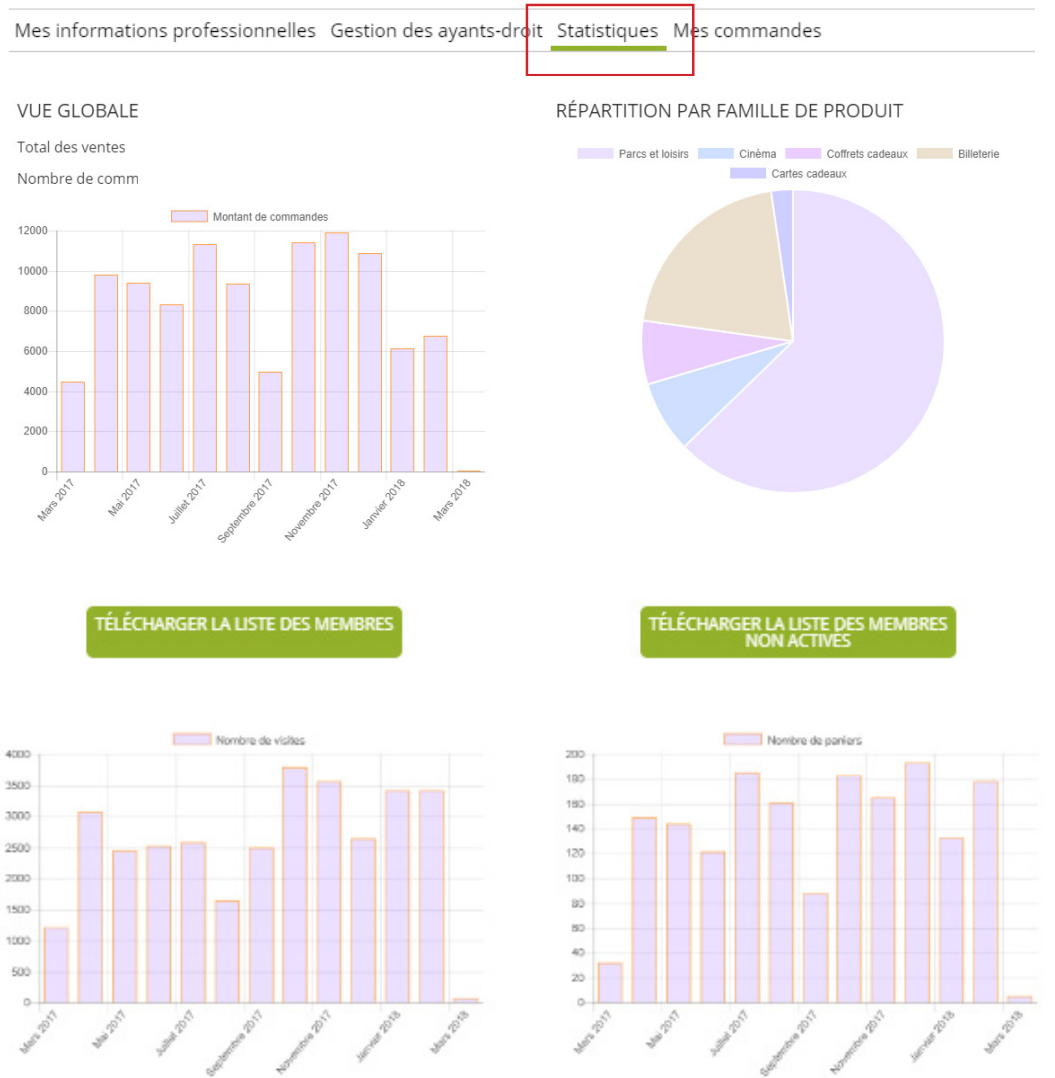

Tous les produits et services de mise en relation n'entrent pas en compte dans les statistiques de chiffre d'affaires.

### **VOTRE COMPTE PRO Gérer vos commandes professionnelles**

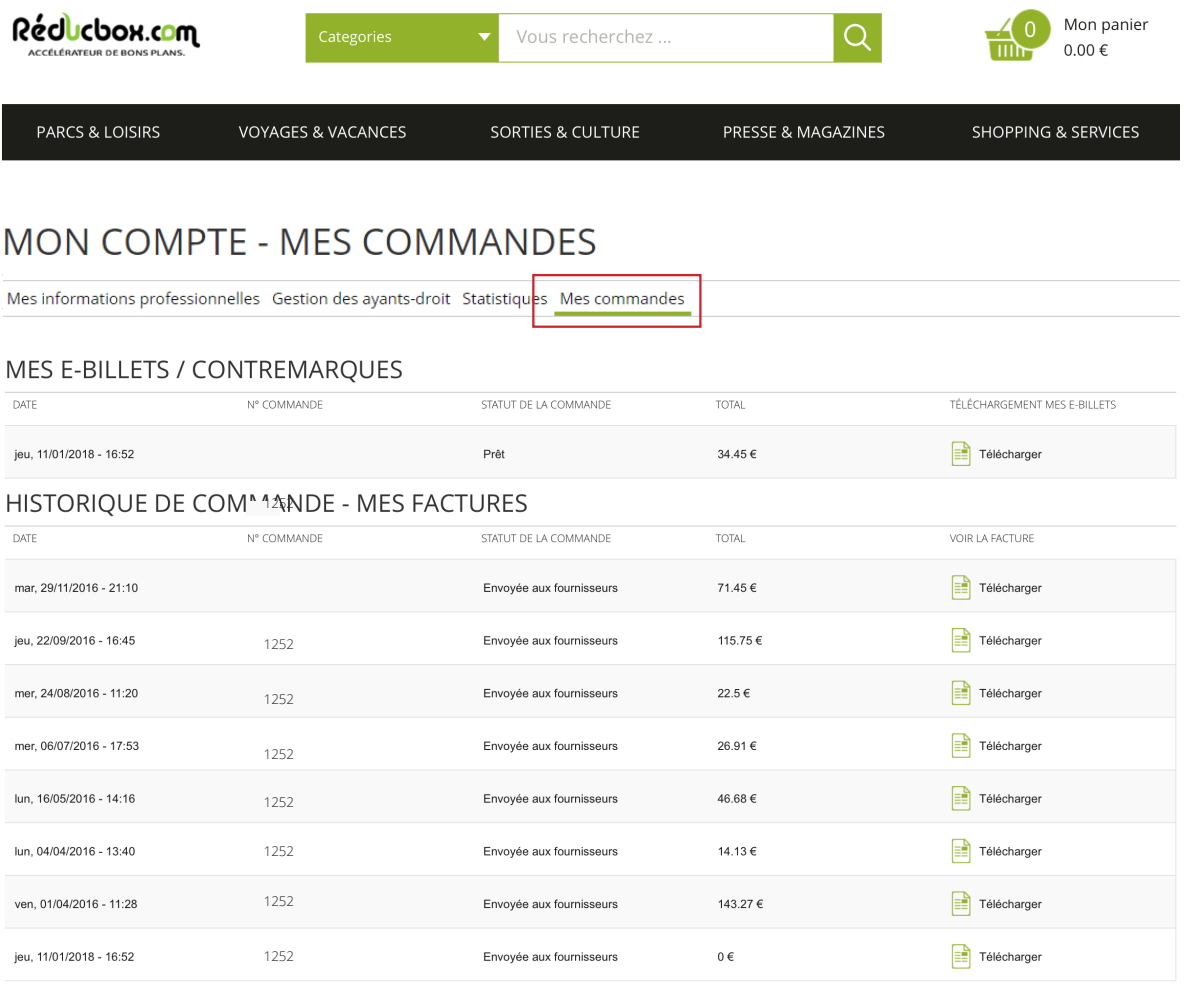

1252

### **CE QUE VOUS TROUVEREZ DANS CET ONGLET :**

- La liste des commandes en cours chez nos fournisseurs.
- Les informations liées au traitement de vos commandes quand elles sont disponibles.
- La liste des e-tickets que vous pouvez imprimer à tout moment.
- L'ensemble des factures au nom de votre entreprise ou CE.

#### **UNE ASTUCE**

Une question supplémentaire ?

Vous trouverez une AIDE EN LIGNE disponible sur le site internet qui permettra de répondre à l'intégralité de vos questions.

### **VOTRE COMPTE PRO Comment commander ?**

**UTILISEZ LE MENU DE NAVIGATION EN HAUT :** Cliquez sur la rubrique puis la sous-rubrique correspondant au produit que vous recherchez (exemple : Cinéma, MK2). Parcourez ensuite les pages de présentation des produits pour obtenir plus de détails.

**UTILISEZ LE MOTEUR DE RECHERCHE :** Tapez un mot clé correspondant au nom du produit que vous recherchez, ou bien au type de produit dont il s'agit.

**MISE EN RELATION :** De nombreux partenaires proposent une remise sur leurs marques via un code de réduction. Dans ce cas, afin de bénéficier de nos remises sur les 32 000 offres et produits proposés par nos fournisseurs, munissez-vous des codes avantages indiqués sur notre site internet avant de commander ! Aucune remise n'est concédée rétroactivement.

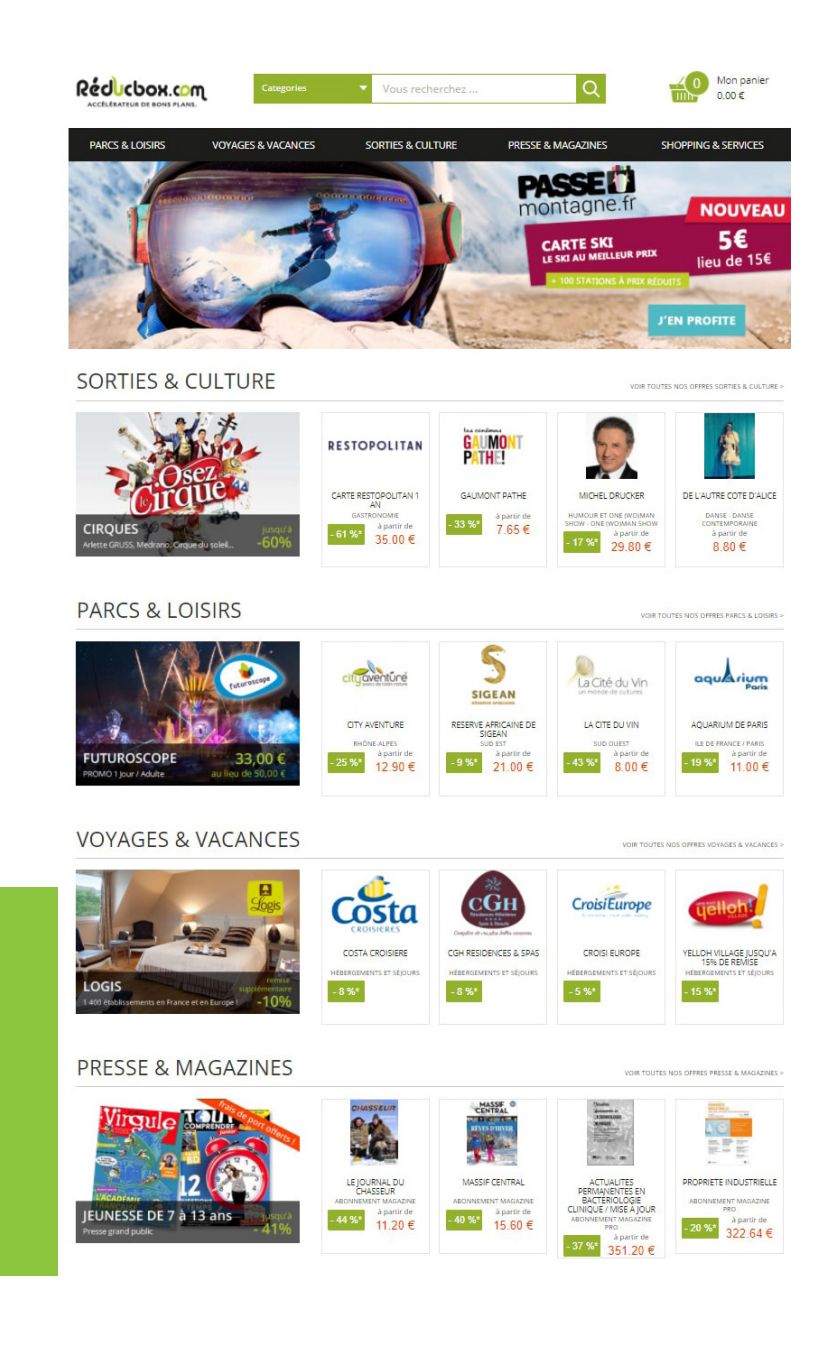

### **LE E-TICKET**

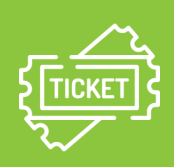

Un e-ticket est un billet que vous devez imprimer vous-même en couleur ou en noir et blanc à partir de n'importe quelle imprimante.

### **LE TICKET PHYSIQUE**

C'est un billet matérialisé, palpable, cartonné. Il est envoyé systématiquement par voie postale et/ou se retire dans certains points de vente lorsque c'est possible.

### **VOTRE COMPTE PRO La communication**

Restez informé de nos bons plans par email 1 à 2 fois par semaine maximum. Recevez toutes les dernières minutes, ventes flash, prix, remises et bons plans à tarifs négociés par Réducbox.

**Vous trouverez dans l'onglet « Gestion de vos informations personnelles » une case qui vous permet de vous inscrire ou vous désinscrire de nos offres promotionnelles envoyées chaque semaine.**

**Lorsque cette case est cochée vous avez donné votre accord lors de votre inscription, vous pouvez vous désabonner à tout moment.**

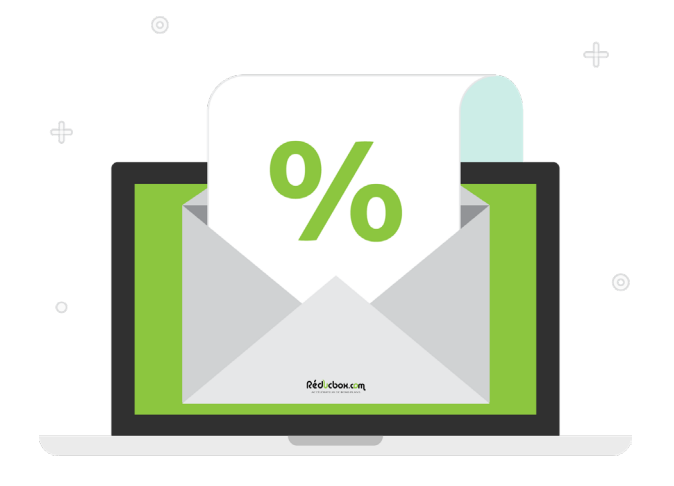

#### MON COMPTE - MES INFORMATIONS PROFESSIONELLES

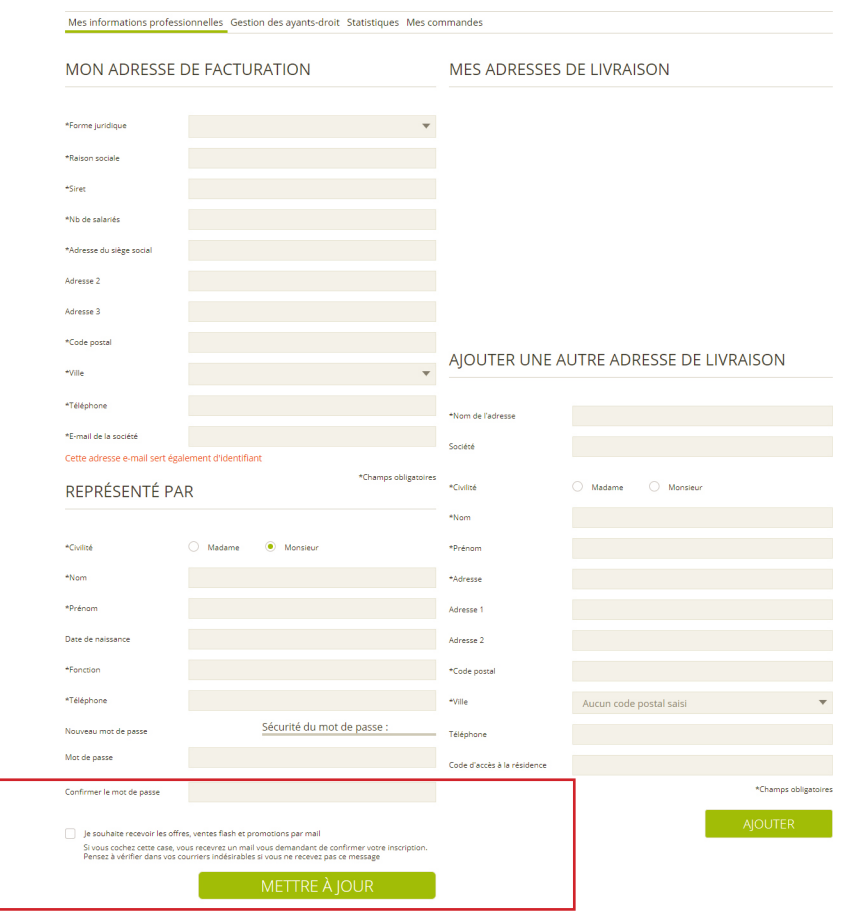

Je souhaite recevoir les offres, ventes flash et promotions par mail

Si vous cochez cette case, vous recevrez un mail vous demandant de confirmer votre inscription. Pensez à vérifier dans vos courriers indésirables si vous ne recevez pas ce message

## **SERVICES COMPLÉMENTAIRES Les petits plus en option**

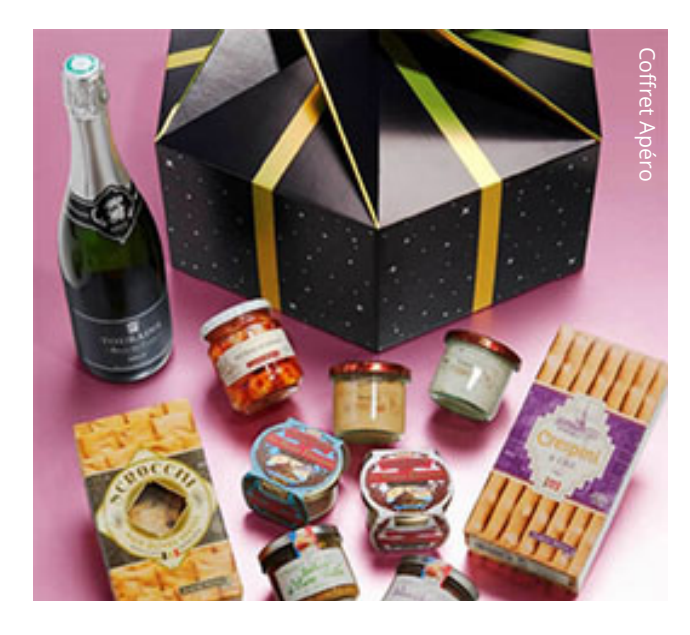

#### **PANIERS GOURMANDS**

Pour remercier vos clients et vos partenaires, pour animer un réseau de vente, pour célébrer un évènement interne…

Optez pour un cadeau personnalisable, qui allie raffinement et tradition. Colis sucrés, salés, sans alcool, pour une personne ou à partager entre amis : vous avez le choix.

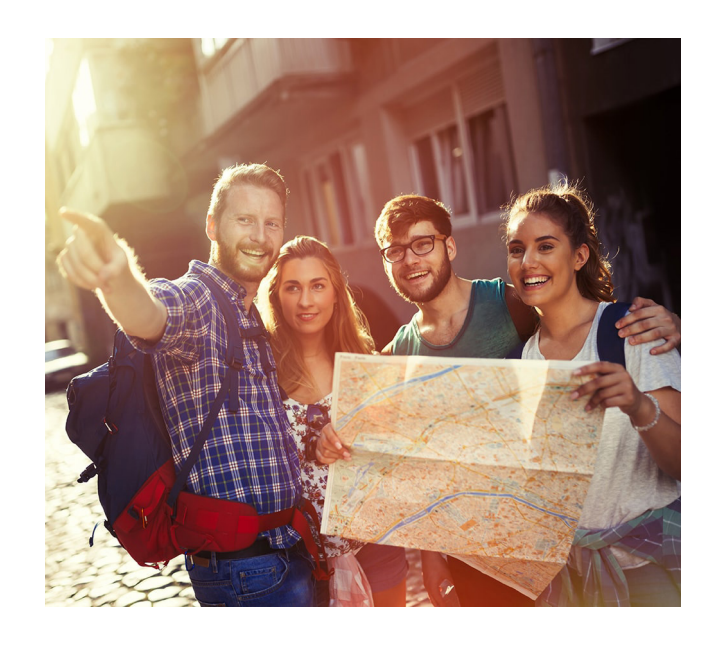

#### **VOYAGES DE GROUPE**

Profitez de spécialistes reconnus et expérimentés pour répondre à vos attentes : Week-ends en Europe, destinations lointaines, pauses bien-être ou croisières.

Ils vous accompagneront dans l'organisation de vos voyages de groupes.

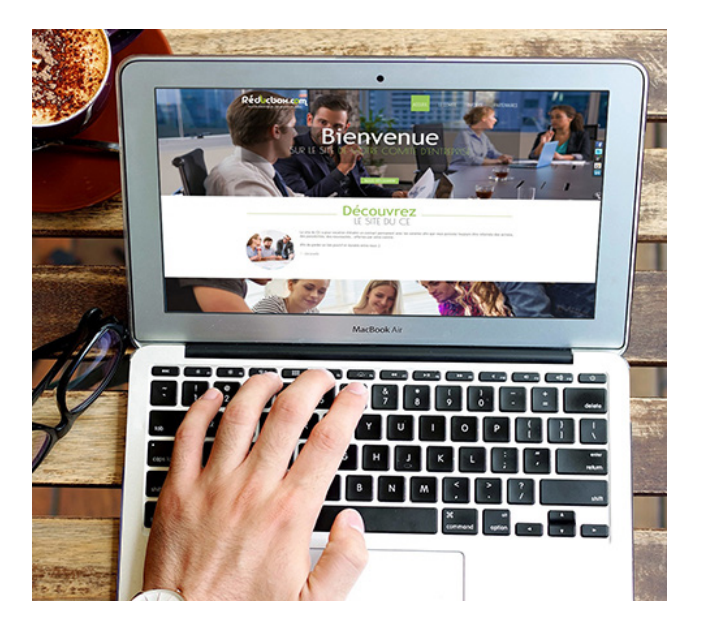

#### **SITES INTERNET CE**

Vous recherchez une solution de communication personnalisée pour votre comité d'entreprise ?

Nous vous proposons une solution clé en main adaptée à vos problématiques d'élu CE : Module newsletters, sondages, compte-rendus de réunions, création de logo...

## **Les petits plus en option SERVICES COMPLÉMENTAIRES**

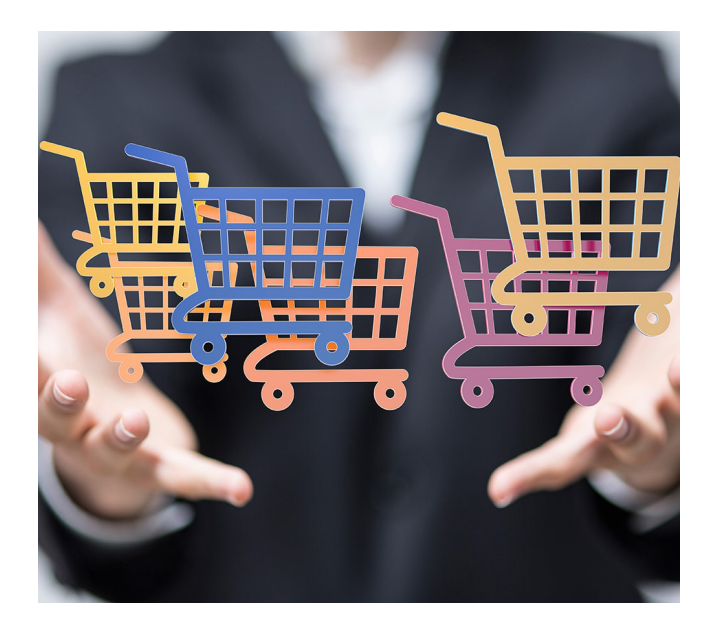

### **COMMANDES GROUPÉES**

Vous souhaitez acheter en quantité vos billets de cinémas ou de parcs d'attractions et vous constituer un stock pour vos permanences ?

Contactez directement l'équipe Réducbox qui pourra vous proposer des solutions d'expédition adaptées à vos volumes.

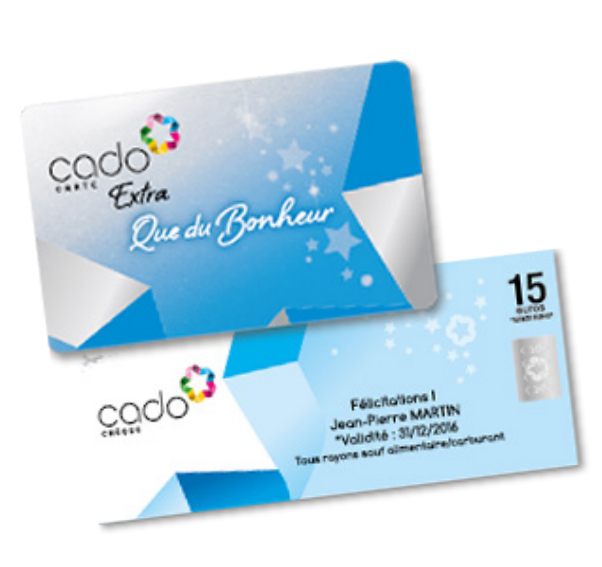

### **CHÈQUES CADEAUX**

Bénéficiez de 2% de remise sur vos commandes de CADO CARTE et CADO CHÈQUES. Nous vous mettons en relation avec notre partenaire émetteur de chèques et cartes cadeaux multienseignes.

Plus de 500 enseignes partenaires, près de 25 000 points d'acceptation.

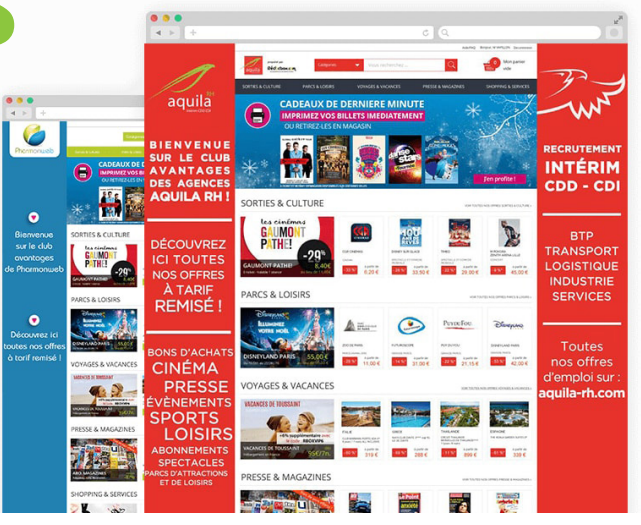

### **RELOOKING DU CLUB REDUCBOX**

Vous souhaitez augmenter le sentiment d'appartenance à votre marque ?

Personnalisez le club à vos couleurs en apportant votre touche personnelle aux outils de communication utilisés par Réducbox : emailing, catalogue, notice d'utilisation, sous nom de domaine dédié...

#### **UN DES SERVICES COMPRIS DANS VOTRE ADHÉSION VOUS INTÉRESSE ?**

Contactez-nous au : **04 74 70 68 91** ou par email à l'adresse suivante :

**contact@reducbox.com**

# **À TRÈS BIENTÔT SUR REDUCBOX.COM !**

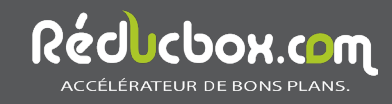